# Xerox Security Bulletin XRX21-013 Xerox® AltaLink® B8145/B8155/B8170 Xerox® AltaLink® C8130/C8135/C8145/C8155/C8170 Cumulative Update for Common Criteria Certification

Bulletin Date: August 25, 2021

# **1.0 Background**

The System Software Versions listed below for the Xerox® AltaLink® B8145/B8155/B8170 and the Xerox® AltaLink® C8130/C8135/C8145/C8155/C8170 Color Multifunction Printer are Common Criteria certified with either HDD or SSD (see<https://www.xerox.com/information-security/common-criteria-certified/enus.html> ).

The System software releases for the product models listed below are designed to be installed by the customer. Please follow the procedures contained in this bulletin to install the solution. The system software releases are full system releases so the patch criticality rating is not applicable.

The system software releases are compressed into a single zip file and can be accessed via the links below.

- Xerox® AltaLink® B8145/B8155 with HDD or SSD: System Software Release 111.013.000.27020 <https://www.support.xerox.com/en-us/product/altalink-b8100-series/content/149510>
- Xerox<sup>®</sup> AltaLink<sup>®</sup> B8170 with HDD or SSD: System Software Release 111.014.000.27020 <https://www.support.xerox.com/en-us/product/altalink-b8100-series/content/149511>
- Xerox® AltaLink® C8130/C8135 with HDD or SSD: System Software Release 111.009.000.27020 <https://www.support.xerox.com/en-us/product/altalink-c8100-series/content/149512>
- Xerox<sup>®</sup> AltaLink<sup>®</sup> C8145/C8155 with HDD or SSD: System Software Release 111.010.000.27020 <https://www.support.xerox.com/en-us/product/altalink-c8100-series/content/149513>
- Xerox® AltaLink® C8170 with HDD or SSD: System Software Release 111.011.000.27020 <https://www.support.xerox.com/en-us/product/altalink-c8100-series/content/149514>

# **2.0 Applicability**

The two system software releases mentioned above apply to the network-connected versions only for the following products:

- 1. Xerox® AltaLink® B8145
- 2. Xerox® AltaLink® B8155
- 3. Xerox® AltaLink® B8170
- 4. Xerox® AltaLink® C8130
- 5. Xerox® AltaLink® C8135
- 6. Xerox® AltaLink® C8145
- 7. Xerox® AltaLink® C8155
- 8. Xerox® AltaLink® C8170

# **3.0 Install Instructions**

- Determine the current System Software version or Controller Version on your device for the affected product by printing a Configuration Report following the instructions for printing a Configuration Report in the applicable System Administrator Guide.
- Based on the current System Software version or Controller Version on your device, determine from the table below what action(s), if any, have to be taken before this release can be installed.
- Perform the indicated action(s) to get your device ready to install this release.
- Once your device is ready to install this release, follow the instructions after the table below under **Installation Methods** to install this release.

#### **Model If Your Software Version Is System SW Controller Ready for Release? Next Step: System SW / Controller Will Now Show:** 1. Less than 111.013.000.27020 No **Upgrade the device** to 111.013.000.27020 111.013.000.27020 2. 111.013.000.27020 This version of software is currently installed N/A N/A

#### For Xerox® AltaLink® B8145/B8155 with HDD or SSD

### For Xerox® AltaLink® B8170 with HDD or SSD

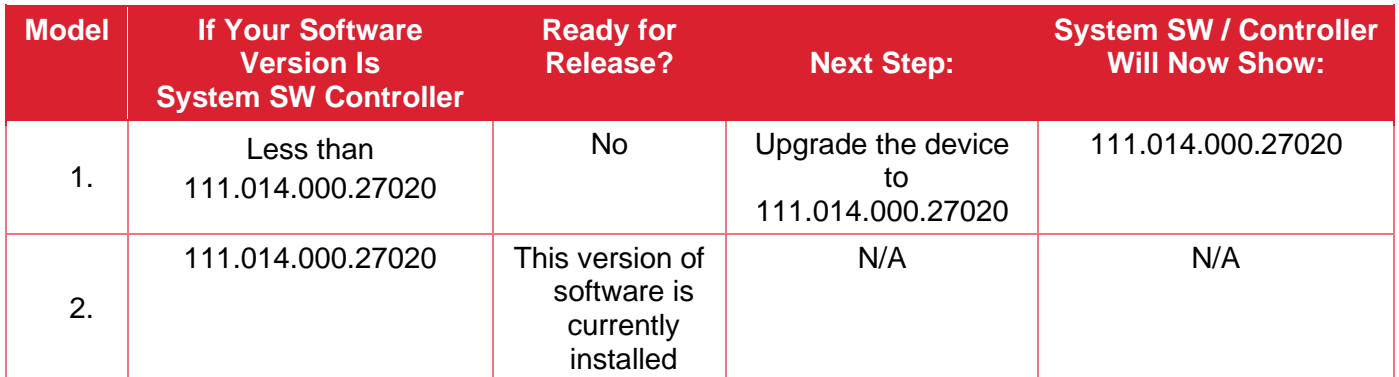

#### For Xerox® AltaLink® C8130/C8135 with HDD or SSD

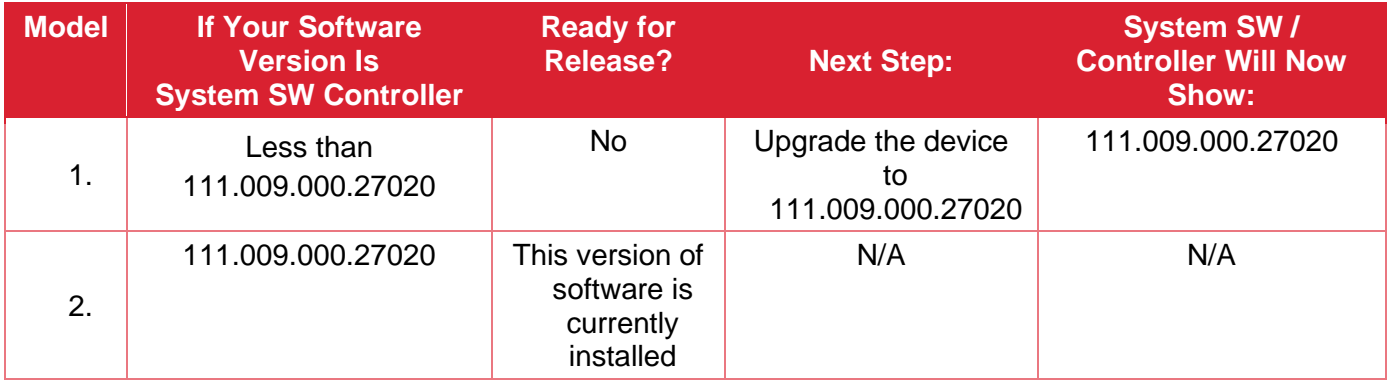

# For Xerox® AltaLink® C8145/C8155 with HDD or SSD

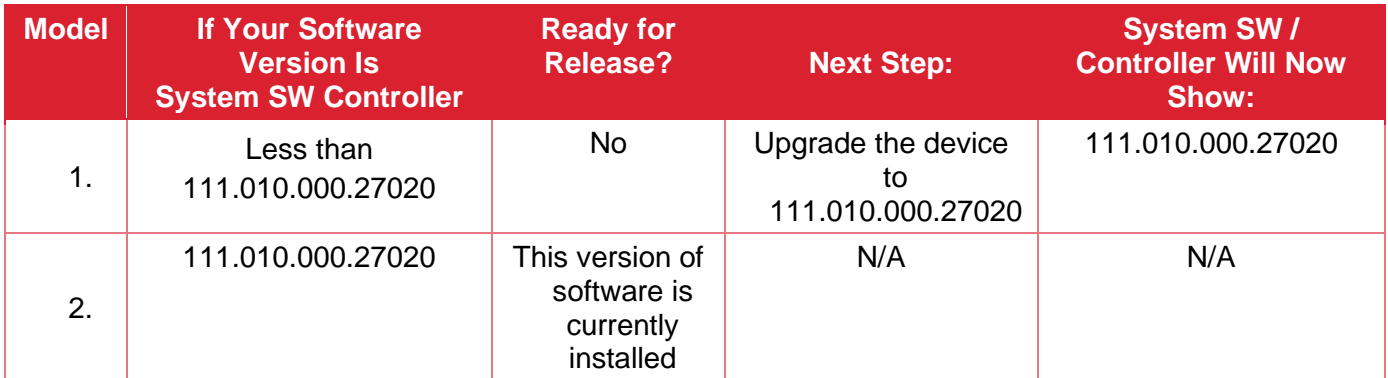

## For Xerox® AltaLink® C8170 with HDD or SSD

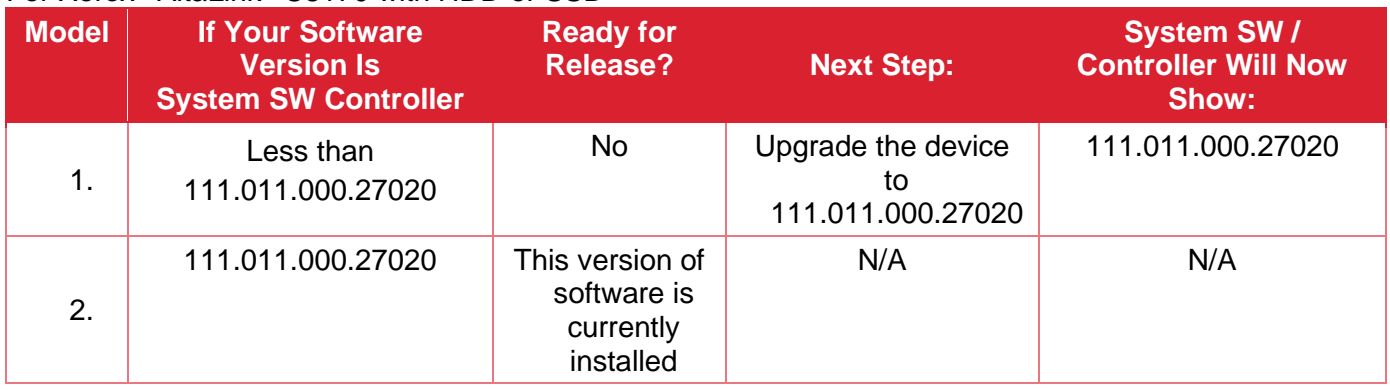

# **4.0 Release Installation Methods**

These four releases and the software patch can and should be installed by the customer.

First make sure that Software Upgrade is enabled on the device. To enable Software Upgrade:

- 1. In the Embedded Web Server, click **Properties** > **General Setup** > **Software Upgrade**.
- 2. To allow users to upgrade software, click **Allow Upgrade**.

Note: If Restrict Upgrade appears, upgrades are allowed already.

The installation instructions to install the Common Criteria certified versions for the AltaLink® B8145/B8155/B8170 with HDD or SSD and AltaLink® C8130/C8135/C8145/C8155/C8170 with HDD or SSD are contained in the zip file link for these devices listed on Page 1 of this bulletin.

For all software upgrade methods, a software upgrade status report prints after the upgrade is complete. You can check the status of the upgrade on the Software Upgrade page in the Embedded Web Server. Compare the information noted in the Current Software area on the Software Upgrade page with the printed status report.

To view the current software version in the Embedded Web Server:

- 1. In the Embedded Web Server, click **Properties** > **General Setup** > **Software Upgrade**.
- 2. For Current Software, note the date, time, and version of the last successful software upgrade.
- 3. For Last Upgrade Attempt, note the date, time, version, and status of the last upgrade attempt.

To verify the success of the upgrade, compare this information with the printed software upgrade status report. The software release is installed when the system software version on the printed Configuration Report shows the system software version number indicated in the applicable table on Pages 2 and 3.